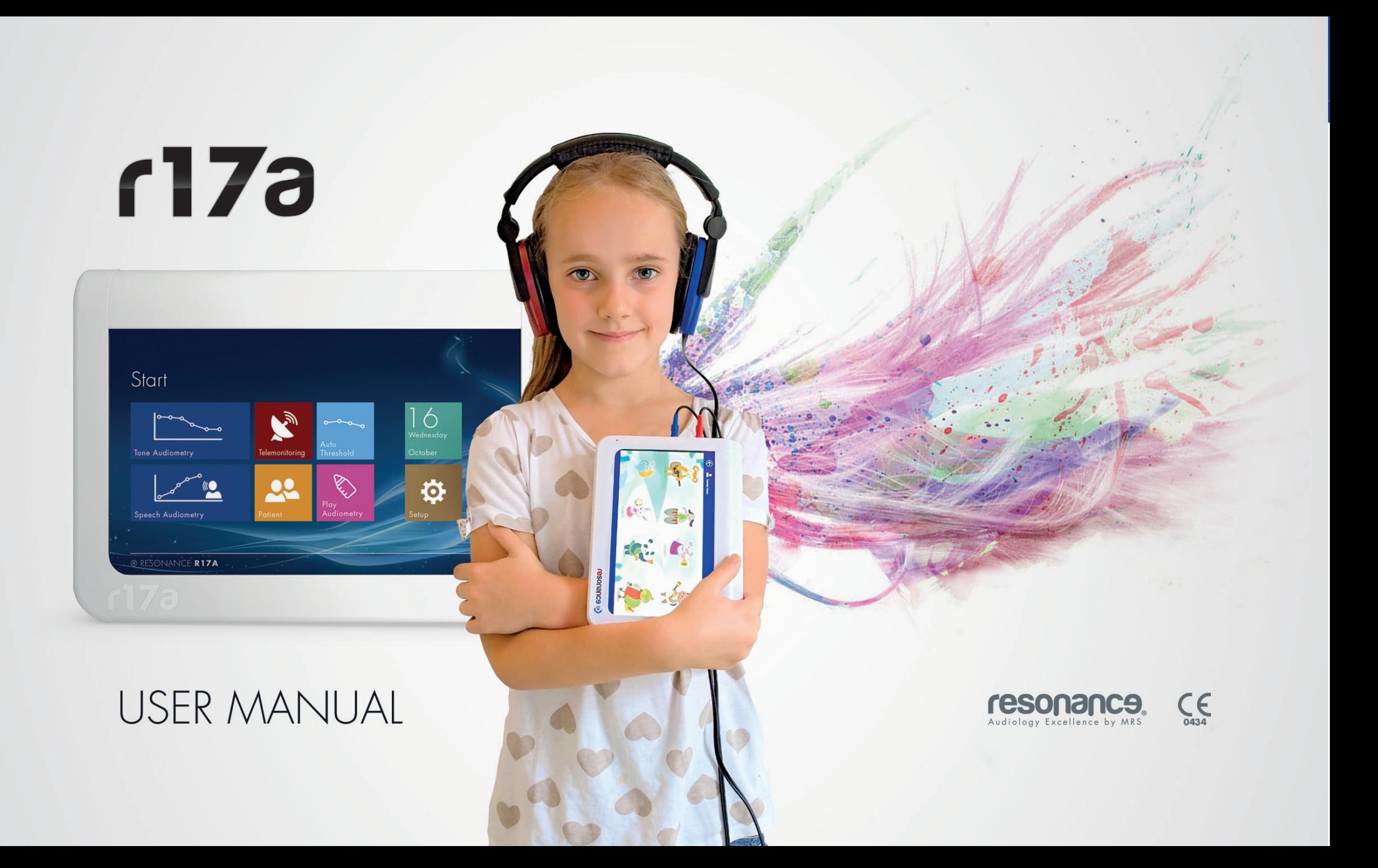

## **Призначення та сфера застосування**

Пристрій R17A призначений для проведення аудіометричних тестів.

Доступні тестування: тональна аудіометрія, мовленнєва аудіометрія та тональна порогова аудіометрія.

Може використовуватися лише аудіологами та спеціалістами, які пройшли курс навчання.

Пристрій призначений для використання в клінічних або службових приміщеннях з низьким рівнем шуму навколишнього середовища. Для деяких специфічних тестів має бути дуже низький рівень навколишнього шуму. Оператор повинен бути попередженим про це при проведенні випробування з пацієнтами.

Оптимальна температура повітря для роботи пристрою 15-35°C .

## **Попередження і запобіжні заходи**

Якщо R17A було підключено до інших пристроїв та зовнішнього джерела живлення, необхідно перевірити відповідність всієї системи в EN 60601-1-1 стандартних положень. Встановлення ізоляції або заземлення пристрою потрібне; вони також повинні відповідати стандарту EN 60601-1. Персональні комп'ютери, підключені до пристрою також повинен бути сумісним з директивами Європейського співтовариства і нести європейськи мітки співтовариства CE (LVD 2006/95 / CEE Директива з електромагнітної сумісності 2004/108 / EC, що відповідає EN 60950 Стандарту безпеки і, за наявності, стандарту EN60601-1-2).

Перед запуском тесту завжди перевіряти інтенсивність звукових стимулів до передачі їх пацієнту, щоб забезпечити їхній рівень, який прийнятний для пацієнта.

Перед використанням будь-якого датчика для нового пацієнта очистити ті частини пристрою, які перебувають у прямому контакті з хворими (наприклад, для навушників подушки). Чистіть, використовуючи відповідний дезінфікуючий засіб і слідуючи вказівкам виробника. Зверніться до частини "Технічне обслуговування та очищення" в цьому посібнику.

Пристрій завжди повинен бути використаний з перетворювачами, що поставляються з пристроєм виробником. Прилад відкалібрований для використання з цими датчиками і будь-яка заміна вимагає нового калібрування.

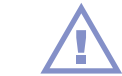

Пристрій живиться від акумуляторної внутрішньої літій-іонної батареї, зовнішні джерела медичної потужності можуть бути використані, але тільки ті, поставляються виробником.

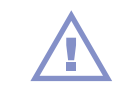

Хоча пристрій є сумісним з правилами EMC (електромагнітна сумісність), настійно рекомендується уникати впливу на прилад електромагнітних джерел, таких як мобільні або стаціонарні телефони. Якщо пристрій знаходиться поруч з іншими пристроями, перед використанням перевірте, що немає перешкод між системами.

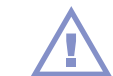

R17A не підходить для використання з горючими анестетиками. Пристрій R17A не є водонепроникним: проникнення крапель рідини може призвести до серйозного пошкодження пристрою.

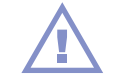

Жодна модифікація пристрою не допускається без згоди виробника.

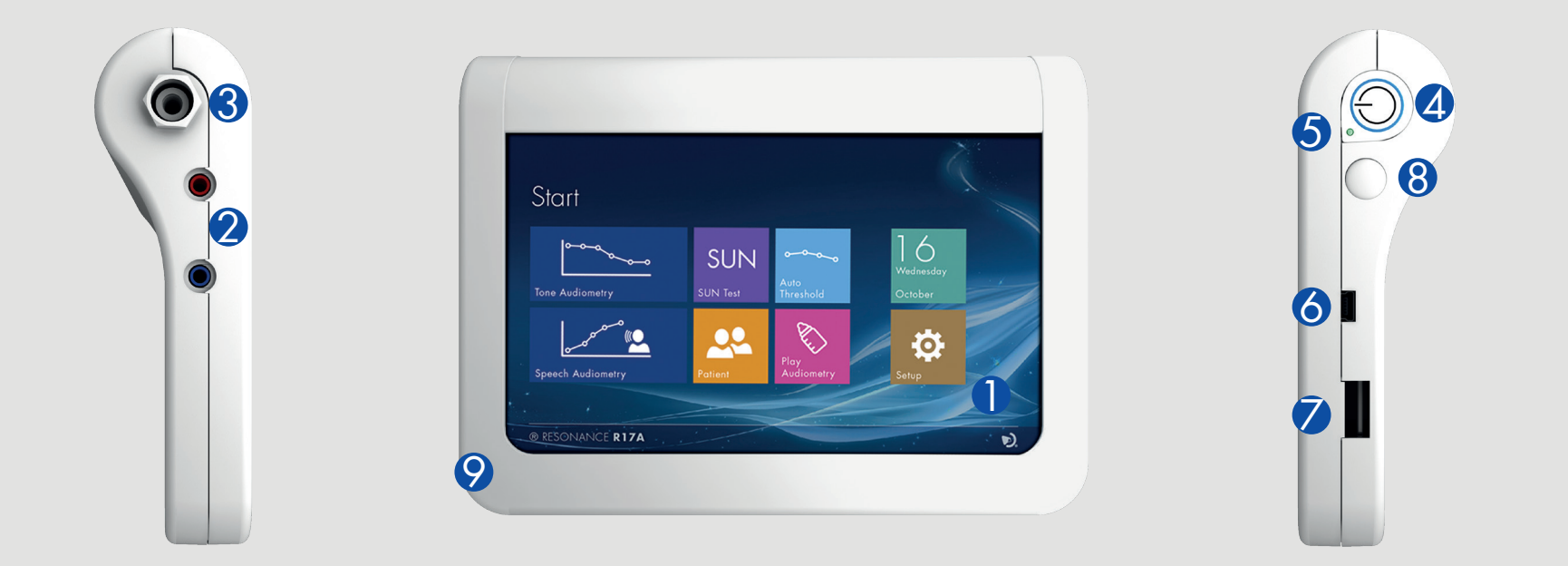

## **Components**

- 1) **Дісплей:** 7" TFT кольоровий сенсорний монітор.
- 2) **Вихіди для гавушників:** (Правий-Лівий) 2 моно-джека.
- 3) **Вихід для кістного навушника:** (залежить від моделі) від 6,35mm стерео-джек.
- 4) Увімкн/Вимкн: для включення натиснути та тримати 3 се, доки на екрані на з'явиться логотип Resonance. Для вимкнення пристрою натиснути на кілька секунд.
- 5) **Індикатор заряду батареї**
- 6) **PAT. RESP.:** вхід для кнопки відпвіді пацієнта (тільки для деяких моделей).
- : **USB Hпорт:** для підключення флешки для оновлення, для додаткового зовнішньої клавіатури, для додаткового зовнішньої камери.
- 8) **У гніздо для підключення живлення медичне приладдя.**
- е) **Вбудований мікрофон:** використовується для зв'язку між оператором і пацієнтом. Пацієнт буде чути оператора безпосередньо в обраному вихідному вихідному вихідному вихідному вихідному вихідному передання тести. Пацієнто перетворювачі (навушниках або кістковому передавачі). Він працює шляхом надання певної команди на сенсорному екрані під час проведення тесту.

## **Увімкнення та вимкнення**

Щоб включити пристрій натисніть і утримуйте кнопку (4) протягом 3 секунд або до того, як логотип з'явиться на дисплеї. Щоб вимкнути, натисніть кнопку (4) протягом секунди, потім відпустіть.

## **Установка**

Перед включенням пристрою підключити необхідні датчики до приладу. Для проведення тестів необхідно підключити навушники: навушники (DD45, HDA 280, ER3A), кістковий навушник, кнопка відповіді пацієнта (кістковий навушник і кнопки відповіді присутні, якщо це згідно за операційній конфігурації). Увімкніть пристрій і переконайтеся у заряді батареї: при першому використанні індикатор батареї може надавати наближене значення, рекомендується зарядити акумулятор повністю перед першим використанням.

## **Використання джерел живлення**

Пристрій може функціонувати або зі своєю власною внутрішньою акумуляторною батареєю (літій 3.6V іони / 3aH), або при підключенні до зарядного пристрою.

Середній час, який необхідний, щоб повністю зарядити батарею, не більше 4-х годин, і з прямим підключенням до джерела живлення або на зарядному пристрої. 2 години достатньо, щоб зарядити батарею до 80%. Щоб зарядити батарею, підключіть кабель живлення до роз'єму (8) на правій стороні пристрою.

При правильному підключенні світлодіод загориться (5). В якості альтернативи пристрій можна заряджати, розмістивши блок безпосередньо на базі живлення, поставленої і підключеної до роз'єму.

Для збільшення часу роботи від батареї яскравість дисплею зменшується на 20% після 60 секунд бездіяльності пристрою (не діє сенсорний екран).

Через 2 хв бездіяльності зменшиться яскравість дисплею, апарат увійде в режим очікування. Досить доторкнутися до екрану, щоб активувати пристрій.

Через 30 хв бездіяльності пристрій вимикається автоматично. Щоб знову почати роботу натисніть ON/OFF та потримайте 3 секунди.

## **Індикатор заряду акумулятора**

Рівень заряду акумулятора можна бачити на екрані по конкретному індикатору; чисельний показник поряд з ним показує залишковий заряд у відсотках.

Якщо заряд нижче 10%, індикатор батареї блимає, сигналізуючи про низький рівень батареї. Якщо заряд становить менше 5%, з'являться повідомлення із зазначенням низького рівня заряду, оператор повинен надати продовжувати.

Навіть якщо аудіометр є повністю функціональним з низьким рівнем батареї, ми настійно не рекомендуємо його використання, якщо запас батареї нижче 3%. У цьому випадку бажано підключити пристрій до його джерела живлення або зарядної бази.

## Налаштування

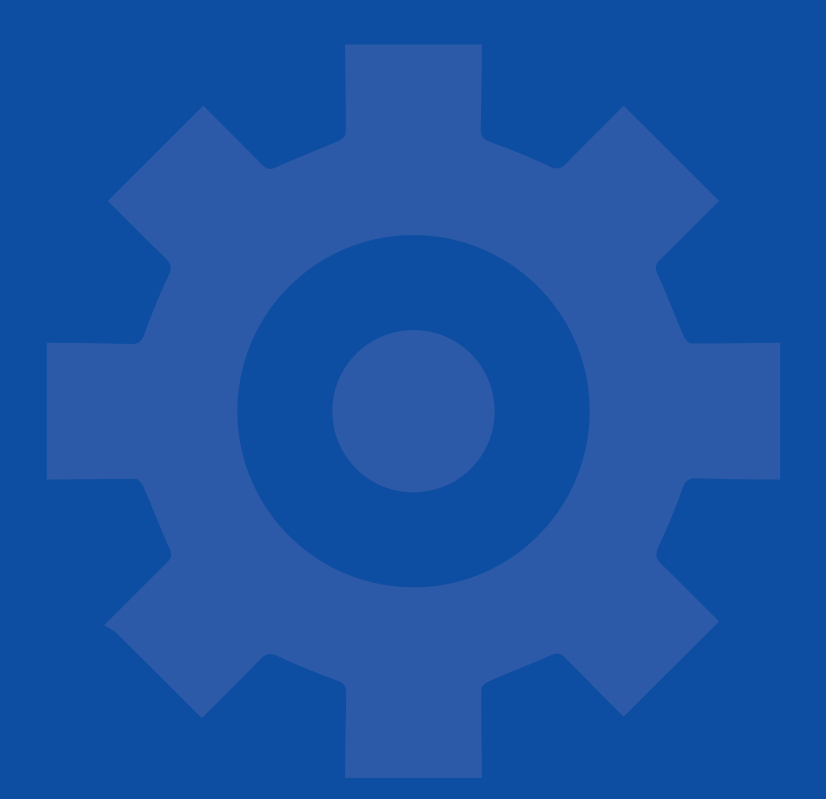

## **Стартова сторінка**

® RESONANCE R17A

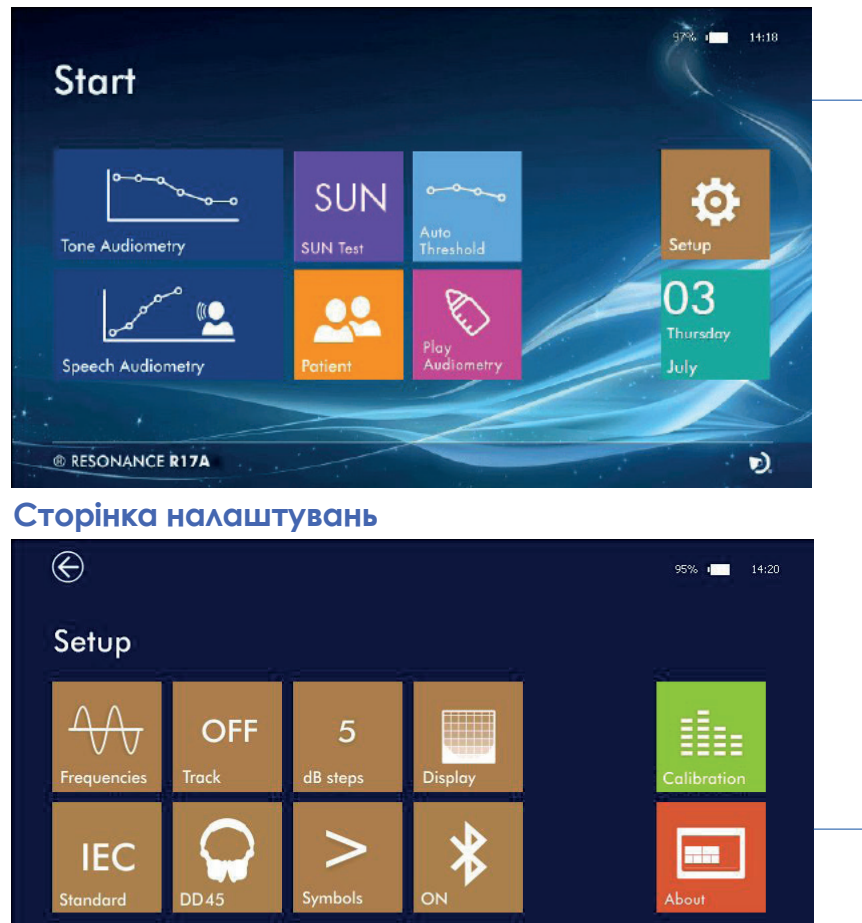

Після включення пристрою виконувати основні етапи виконання тесту.

- При натисканні на цю іконку ви відкриєте сторінку налаштування, будуть представлені наступні варіанти:
- натисніть, щоб вибрати діапазон частот для проведення тональної аудіометрії
- дозволяє активувати або деактивувати відстеження між двома каналами: ВКЛ змінюється рівень вихідного сигналу в каналі 1 мінливий в тій же мірі рівень каналу 2.
- дозволяє контролювати збільшення рівня сигналу двох каналів (1 дБ, 2 дБ, 5 дБ).
- дозволяє вибрати, як візуалізувати аудіограми на аудіометрі: візуалізацію піків на різних частотах, візуалізацію рівня тони глухоти, використовуючи сірі смуги різної інтенсивності (відповідно до BIAP 1997 - Міжнародного бюро Аудіологічної класифікації); візуалізації звуків мови.
- дозволяє обрати навушники: DD45, HDA280, EAR3A

 $\ddot{\mathbf{Q}}$ 

OFF

 $\Box$ 

 $\geq$ 

 $\equiv$ 

 $*$ 

IEC

 $\bigoplus$ 

 $\boldsymbol{\omega}$ 

- дозволяє вибрати символ для відміток на аудіограмі (тональна або мовленнєва аудіометрія), який ідентифікує значення кісткової провідності.
- При торканні відображає інформацію щодо продукту: реліз програмного і апаратного забезпечення, виробника і посилання технічної підтримки.
- якщо ON, то це дає змогу передавати файли з бази даних на ПК. Якщо OFF-передачі немає
- Дозволяє налаштувати пристрій на виконання випробувань відповідно до європейської норми IEC 60645-1 або ANSI (S3.6)
- натиснути, щоб повернутися на крок назад

## Тональна аудіометрія 2

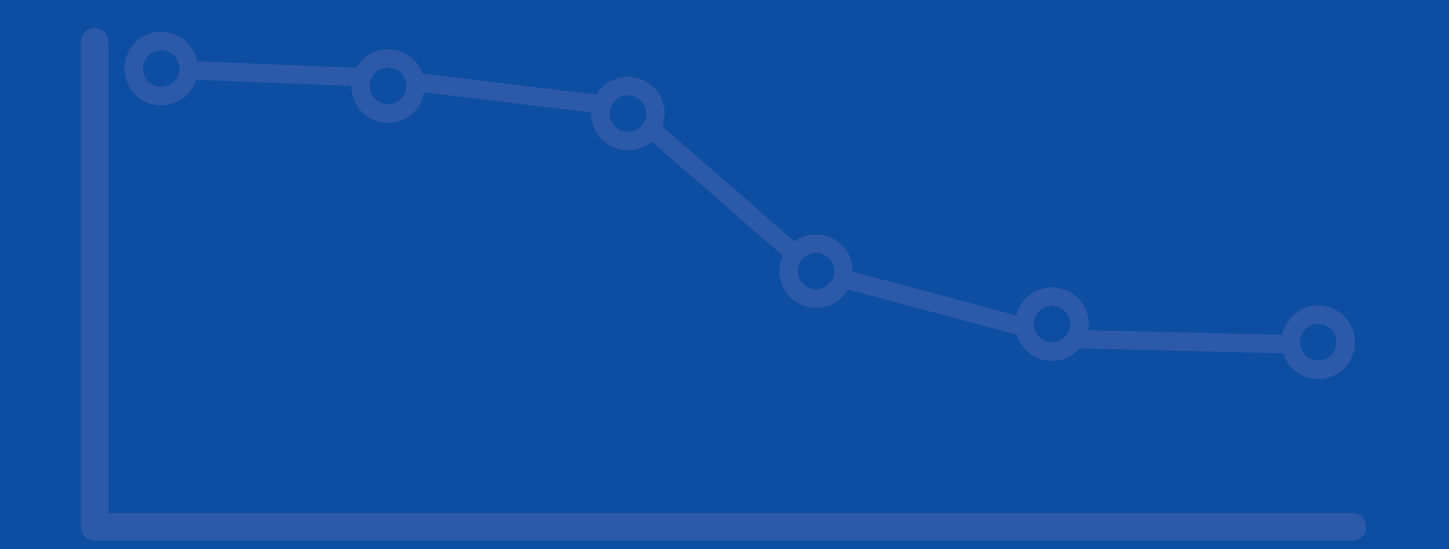

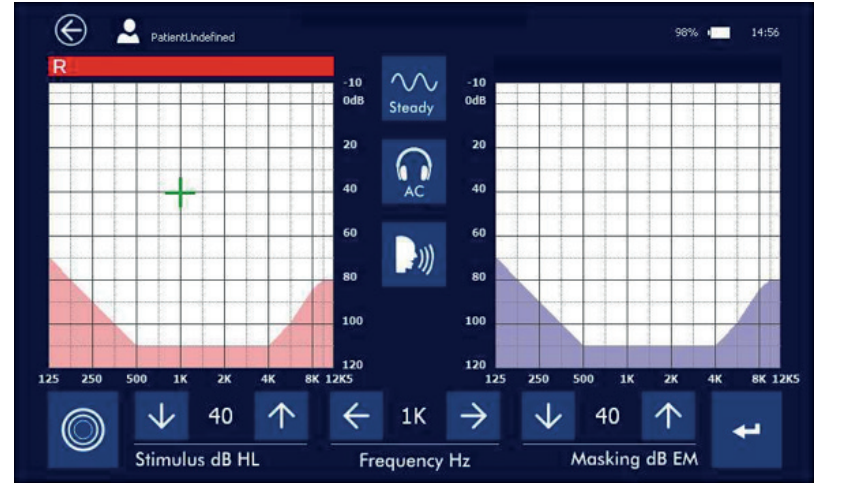

## **Сторінка проведення тональної аудіомтрії**

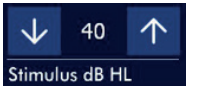

торкнувшись цих стрілок можна збільшити або зменшити рівень (дБ) сигналу в каналі 1. Обраний рівень показаний між двома стрілками.

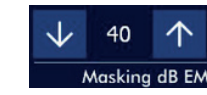

торкнувшись цих стрілок можна збільшити або зменшити рівень (дБ) сигналу в каналі 2 (маскування). Обраний рівень показаний між двома стрілками.

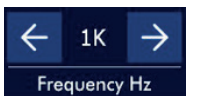

торкнувшись цих стрілок можна збільшувати або зменшувати частоту сигналів (тих, що подаються в навушники). Обраний рівень показаний між двома стрілками.

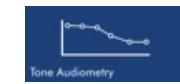

Щоб розпочати проведення тональної аудіометрії торкніться цієї картинки на стартовій сторінці.

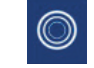

зображення, яке показує надання сигналу в каналі 1 (тон) пацієнту. При торканні стілусом стає жовтим, що показує, що сигнал було відправлено. Маскування на протилежному боці завжди активне.

Значок використовується для вставки точки в аудіограму, при дотику він змінює колір. Якщо досягається максимальний рівень сигналу без будь-якої відповіді пацієнта, можна запам'ятовувати цю точку з символом «Under» дотиком до кнопки протягом 3 сек.

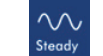

Кнопка вибору стилю сигналу: безперервний, імпульсний (швидкість 2 Гц), трель. Натиснувши на цю іконку вона змінюється згідно ідентифікації типу сигналу.

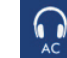

Кнопка вибору навушника: AC (повітряна провідність), BC (кісткова провідність). З кожним кліком на цю іконку вибір буде змінюватись.

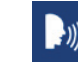

При торканні дозволяє оператору спілкуватися з пацієнтом через обраний перетворювач. Зв'язок відбувається через мікрофон, вбудований в основний корпус пристрою (9).

**SIDE:** для вибору вуха, що буде отримувати сигнал (праве або ліве), дотик безпосередньо в площі графіку аудіограми.

**Patient response:** коли пацієнт натискає кнопку відповіді, оператор бачить зелений сигнал на екрані аудіометра.

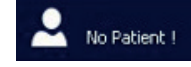

Демонструє ім'я пацієнта, яких проходить діагностику.

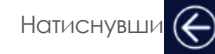

Натиснувши  $\bigodot$  можна вийти з тесту і запам'ятати результат на сторінці пацієнта.

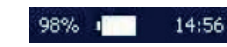

Демонструє рівень заряду батареї та час.

## Мовленнєва аудіометрія

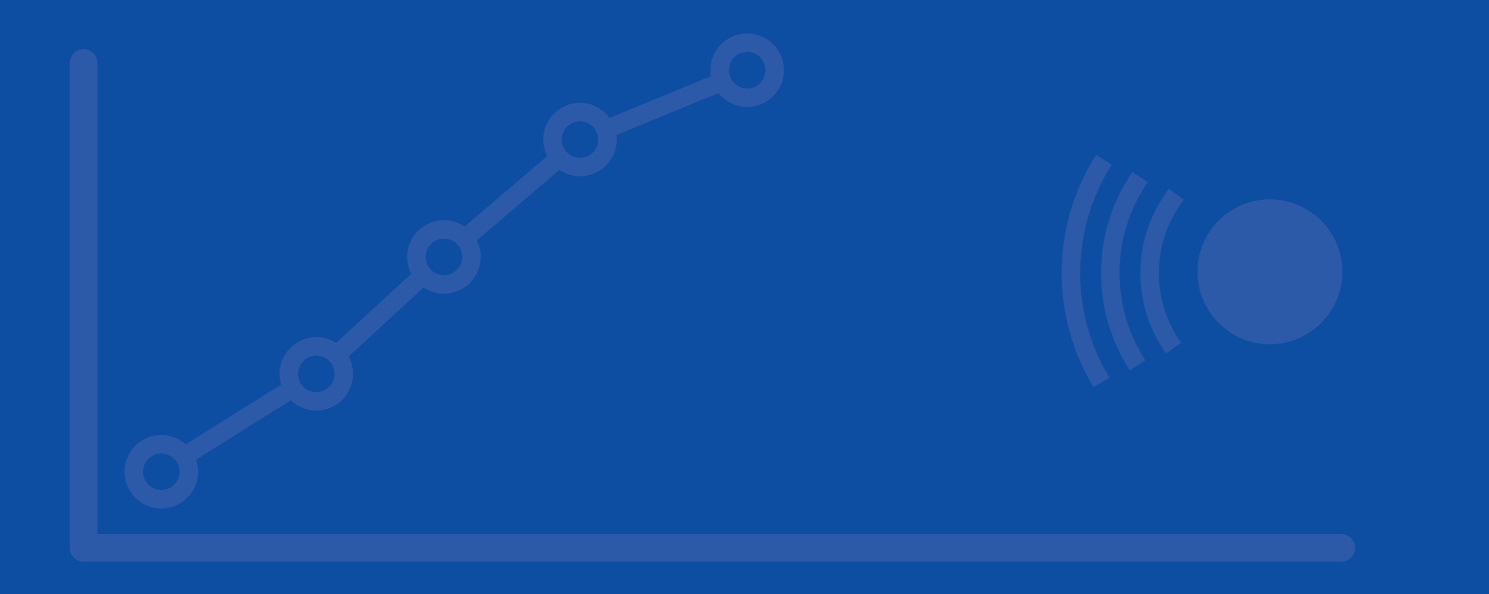

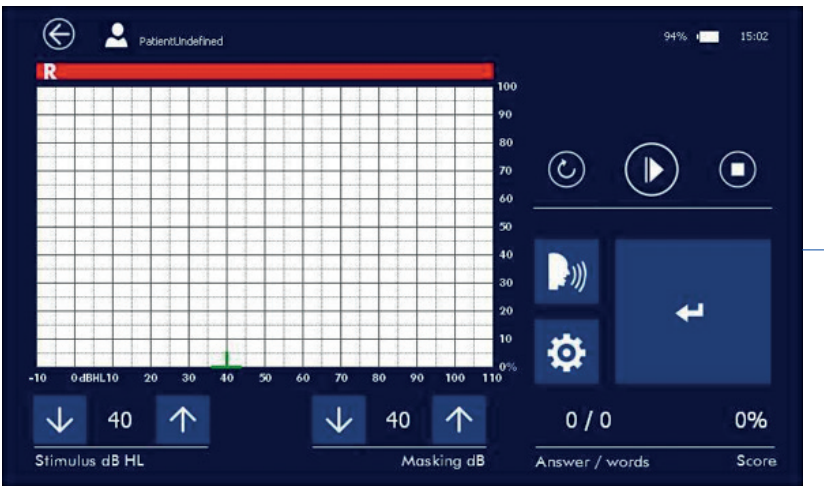

## **Сторінка опцій мовленнєвої аудіометрії**

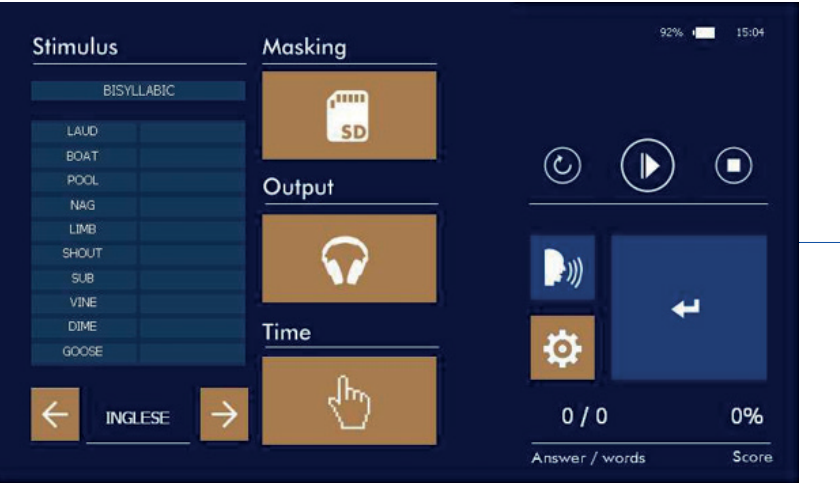

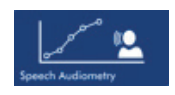

**Сторінка мовленнєвої аудіометрії** и дововини щоб розпочати проведення мовленнєвої аудіометрії торкніться цієї картинки на стартовій сторінці.

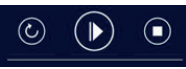

Дії для зміни сигналів (Дб) для пацієнта такі ж, як і при проведенні тональної аудіометрії (див.вище).

торкнувшись іконки, вказаної зліва, зліва направо можна: повторити фонемний список, почати фонемний список, зупинити відтворення списку.

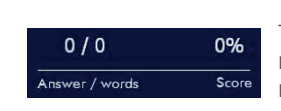

Тут демонструється кількість правильних відповідей, що дав пацієнт, і їхній відсоток.

цей значок має подвійну функцію: при дотику під час іспиту він збільшує кількість позитивних відповідей;

при дотику в кінці списку фонем додається точка до графіку аудіометрії.

SIDE: вибір вуха, що буде отримувати сигнал (праве або ліве) дотик безпосередньо зона, в зоні

## аудіограми.

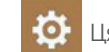

Masking

 $\overline{\phantom{0}}$ 

Ця кнопка дозволяє отримати доступ до вікна налаштувань.

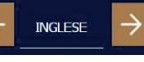

Стрілки дозволяють вибрати потрібні мовні списки .

Значок для вибору типу маскування, що надається пацієнту через канал 2. Варіанти маскування: білий шум, мовний шум або сигнал, що надходить від мовного матеріалу. Натисніть на значок, щоб вибрати потрібний маскування.

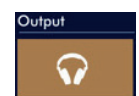

**T**<sub>SD</sub>

Значок для вибору типу датчика, з якого сигнал буде вироблений (навушники або кістковий навушник). Натисніть на значок, щоб вибрати потрібний датчик.

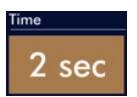

Установка проміжку часу між відтворення фонем з того ж списку. Інтервал може бути 2, 4, 6 секунд або визначається оператором вручну. У цьому випадку відтворення однієї фонеми буде активоване оператором, доторкнувшись до кнопки, описаної вище.

Торкнутись для вихіду у вікно Опцій

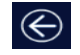

Торкнутись, щоб віийти з вікна тесту та зберегти результат.

## Аудіометрія в авто-режимі

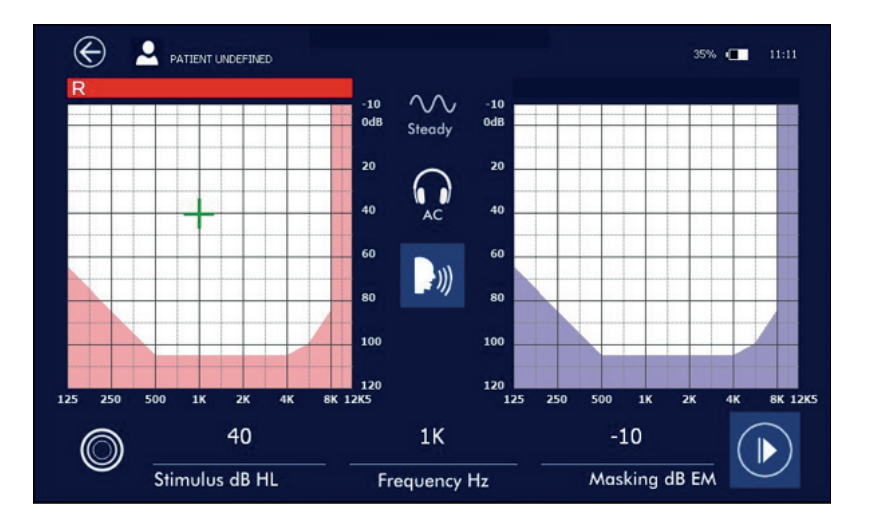

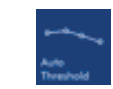

Щоб розпочати проведення тональної аудіометрії в авто-режимі, торкніться цієї картинки на стартовій сторінці.

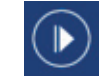

Торкніться цієї уконки для початку проведення тесту.

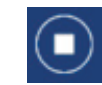

Торкніться цієї іконки, щоб перервати тест.

Виявлення порога для кожної частоти залежить від реакції пацієнта через кнопку пацієнта, яка підключена через службовий вхід пристрою міні-USB (6). Пацієнт повинен буде натиснути на кнопку і утримувати її протягом усього часу, коли він чує звуковий стимул і відпустити її, коли він перестає чути поданий звук.

Випробування проводиться автоматично відповідно до вказівок 8253-1 норми EN-ISO.

## Інтерактивна ігрова тональна аудіометрія

Доступний згідно з ліцензією

## **Сторінка ігрової аудіометрії Натисніть "Play Audiometry" на стартовій сторінці, щоб розпочати проведення ігрової**

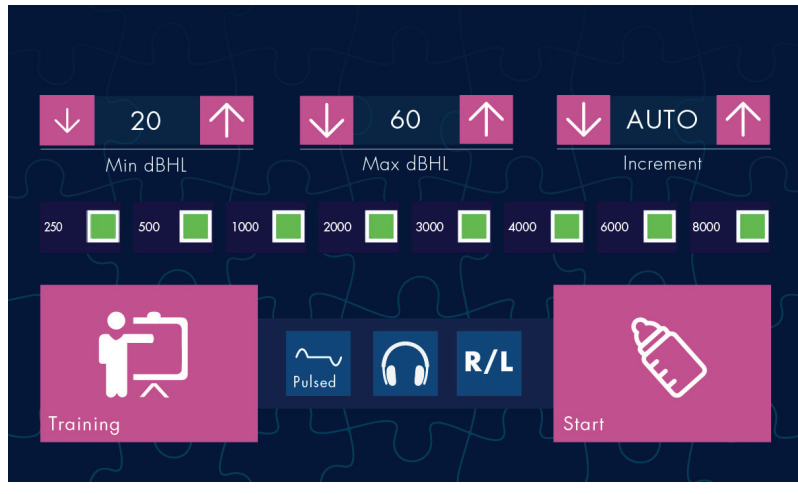

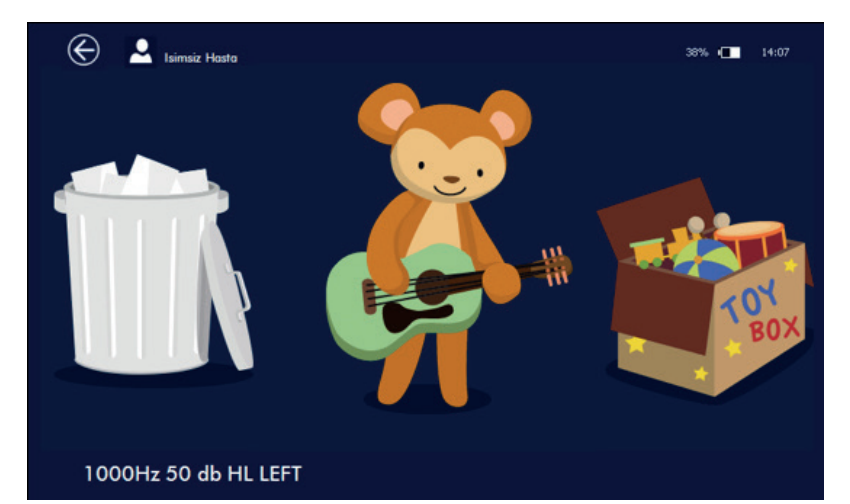

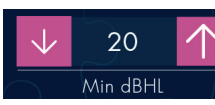

**AUTO** 

Increment

аудіометрії в.

Стрілки дозволяють вибрати мінімальний рівень вихідного сигналу для проведення тесту

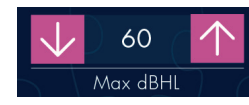

Стрілки дозволяють вибрати максимальний вихідний рівень сигналу для проведення тесту

Стрілки дозволяють обрати вид проведення тесту: оберіть "Auto" для проведення в авто-режимі

Виберіть 5/10/20 для встановлення кроку (в дБ) для визначення порогу з алгоритмом збільшення (від мінімального до максимального рівня)

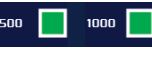

Використовуйте ці значки, щоб включити або пропустити частоти, для яких слід виконати тест. 1кHZ не може бути виключена.

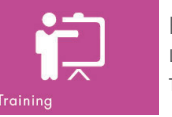

 $\sim$ Pulsed

Гц), трель.

Натисніть цю кнопку, щоб почати інструктування пацієнта

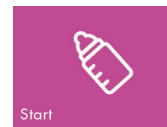

Кнопка вибору навушників (AC або BC)

Натисніть цю кнопку, щоб розпочати тест.

Кнопка вибору вуха, яке тестується (Ліве, Праве, Ліве\_Праве))

Ігрова аудіометрія запускає зображення тварин, які грають на різних інструментах. Торкніться сенсору, де є тварина, щоб почати запуск відповідного стимулу разом з анімацією. Коли звук завершується, на екрані з'являються дві картинки:

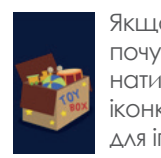

Якщо пацієн почув звук, натискаєте цю іконку (ящик для іграшок)

Кнопка вибору стилю сигналу: безперервний, імпульсний (швидкість 2

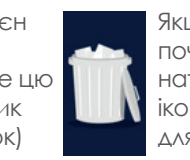

почув звук, натискаєте цю іконку (корзина для сміття)

Якщо пацієн не Тест триватиме, поки не пройдуть усі частоти, які ви ввели у налаштуваннях. Коли тест завершиться, на екрані побачите зображення всіх тварин.

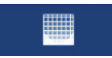

Щоб побачити график аудіограми, натисніть на цю іконку.

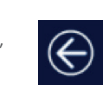

Натисніть і утримуйте цю кнопку протягом 5 сек, щоб повернутися на сторінку налаштування (зліва вгорі).

## Робоче положення

## **Робоче положення приладу**

Те, яким чином з'являються тональні та мовні тести аудіометрії на екрані, залежить від орієнтації пристрою: якщо пристрій знаходиться в горизонтальному (робочому положенні, на підставці), на екрані все буде виглядати так, як описано в цьому керівництві вище.

При повороті пристрою на 90 ° (дисплей тепер по вертикалі), після введення усіх дій на тестовій сторінці, екран буде виглядати наступним чином:

Функції та дані (тональні тести) не будуть змінюватись в залежності від положення пристрою.

При горизонтальному положенні буде зображено графіки обох сторін (Ліве та Праве вухо), при вертикальному - лише тієї, яка тестується в даний момент.

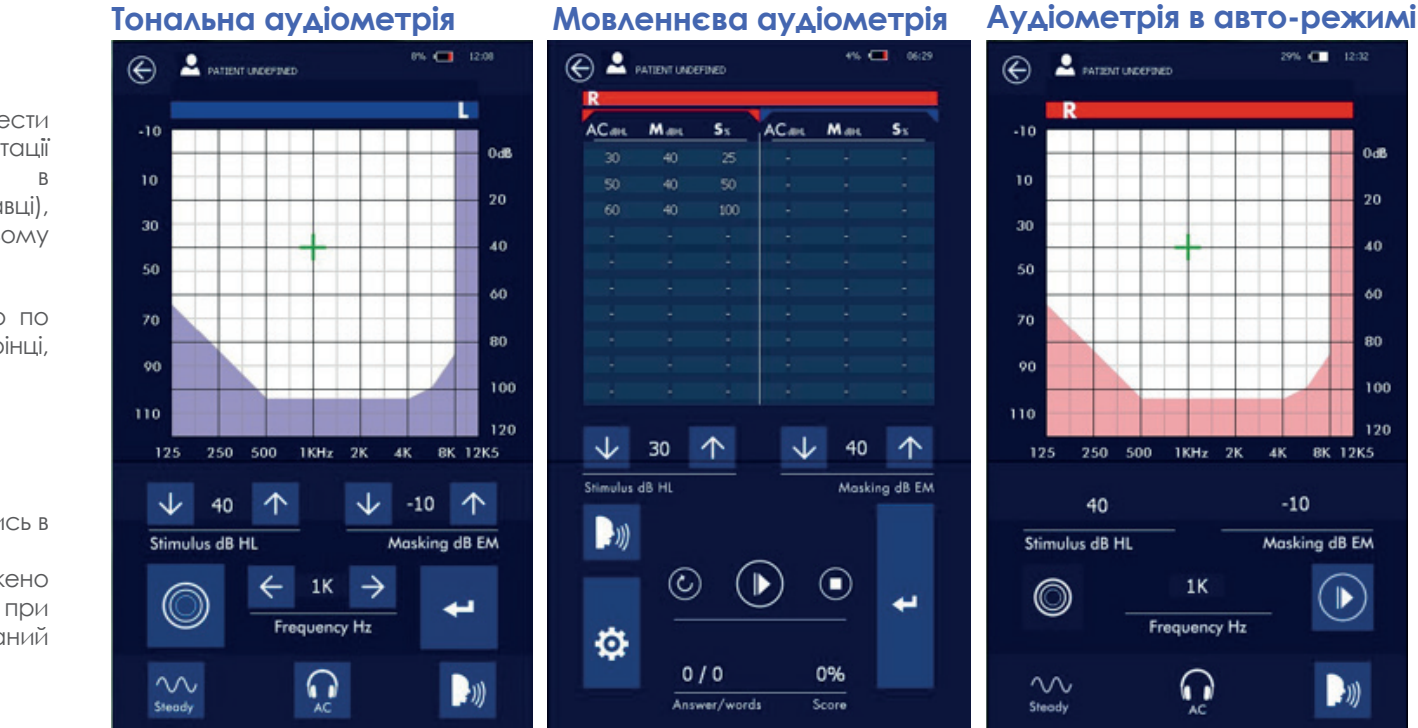

## Для проведення мовленнєвої аудіометрії будуть деякі зміни у відображенні тестів в різних положеннях пристрою (як у таблиці). Колонка АС (або ВС) показує рівень подачі стимулів, колонка М показує рівень маскування, колонка С показує позитивні відповіді пацієнта в процентах.

Зберігаючи вертикальну візуалізацію при проведенні мовленнєвої аудіометрії, дані в таблиці відносяться до перетворювача обраної на сторінці вибору (повітряна або кісткова провідність). Вибір лівого чи правого вуха робиться, доторкнувшись до вікна з даними і Активна сторона позначається кольором панелі (Права - червоний колір, Ліва - синій колір).

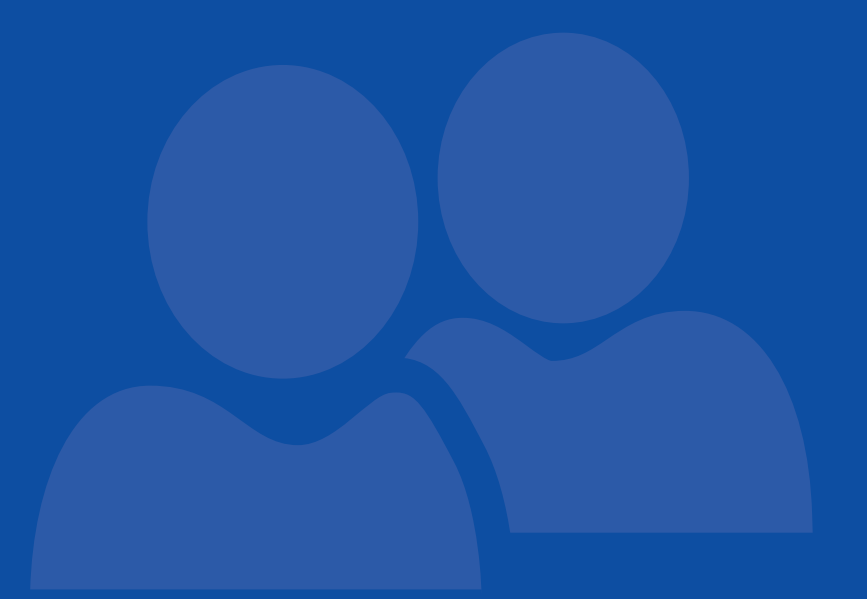

## Управління базою даних 7

## **Сторінка даних Пацієнта**

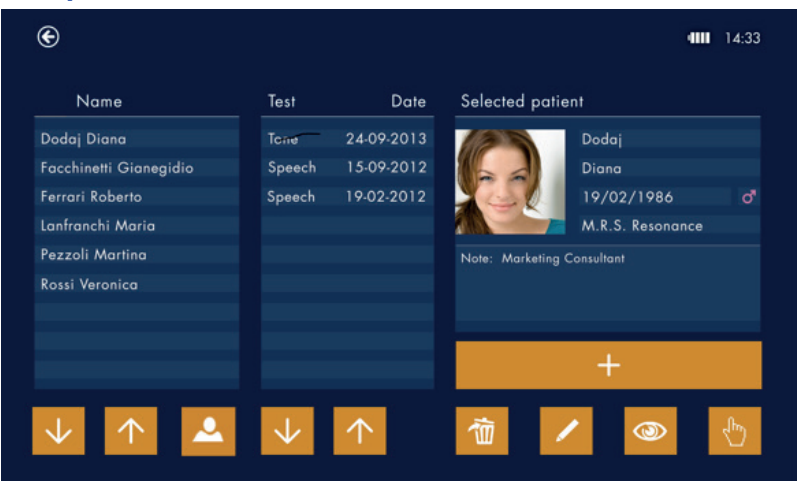

## **Сторінка введення даних Пацієнта**

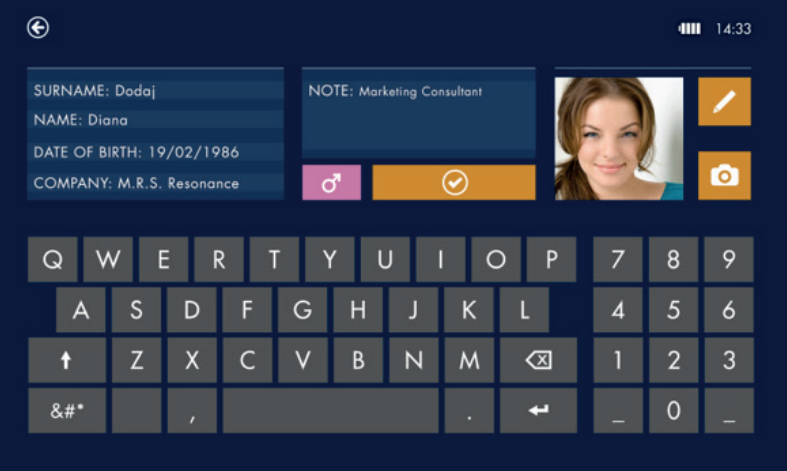

Пристрій має вбудовану пам'ять. Там зберігають усі дані паціентів та їхні результати діагностики. Доступ до бази даних через цей значок на стартовій сторінці.

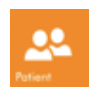

Ця сторінка показує імена всіх пацієнтів, які перебувають в пам'яті, і результати їх тестів.

Використовуйте стрілки, щоб вибрати пацієнтів і їхні тести.

Торкаючись цієї іконки, можна організувати пацієнтів за іменами або за назвами компаній, де вони працюють (якщо це було записано в даних пацієнта).

Головне вікно програми показує дані щодо обраного пацієнта.

Це команда, щоб додати нового пацієнта в базу даних.

- Використовувати цю команду, щоб видалити результат тесту обраного пацієнта. 侕 Тільки після того, як буде видалено всі збережені тести, можна буде видалити обраного пацієнта з бази.
	- Використовувати цю команду для зміни збережених даних для обраного пацієнта.
- 

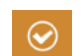

Натиснути, щоб побачити, чи присутній обраний тест вже в базі даних.

Для збереження обраного пацієнтами натисніть цю іконку. Пацієнт буде

знаходитися в базі даних. Коли тестова сторінка буде відкрита, обраний пацієнт

буде з'являтися на екрані разом зі списком відповідних тестів.

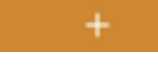

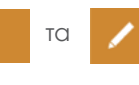

Натиснувши віртуальна клавіатура з'явиться на дисплеї, дозволяючи вводити або змінювати дані пацієнта.

## Передача даних

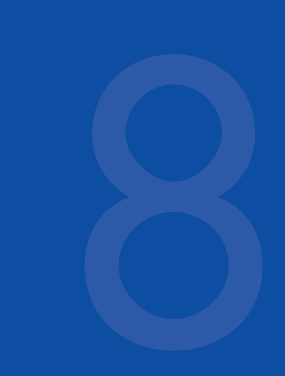

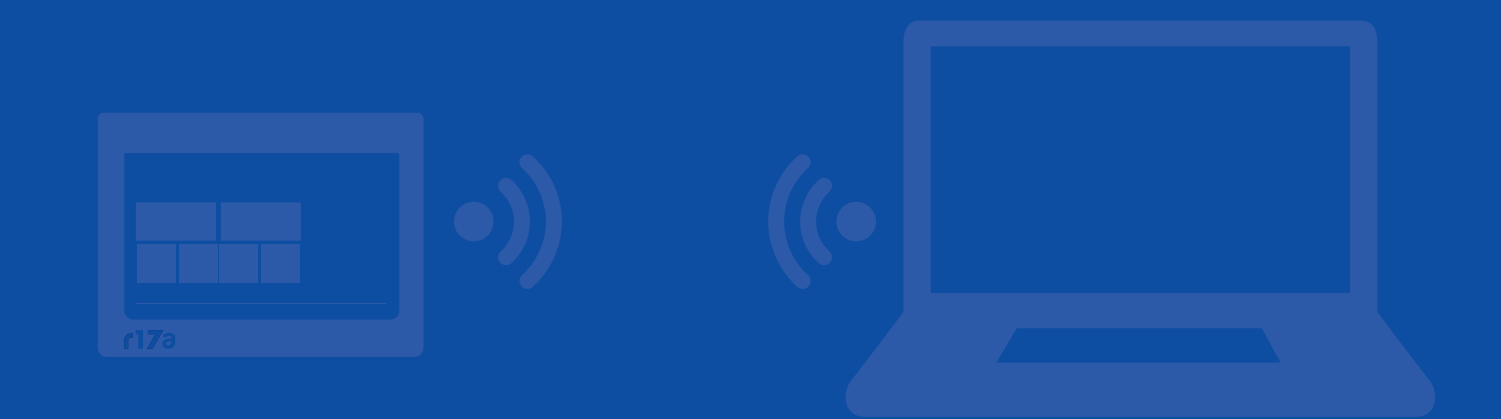

## **Перенесення даних на ПК**

Передача даних здійснюється через Bluetooth (активація функції Bluetooth відбувається

через іконку SETUP на стартовій сторінці).

Передача даних здійснюється за допомогою програмного забезпечення MDS Resonance, яке повинне бути попередньо встановлено на комп'ютері, на який повинні бути передані дані тестувань.

## Калібрування

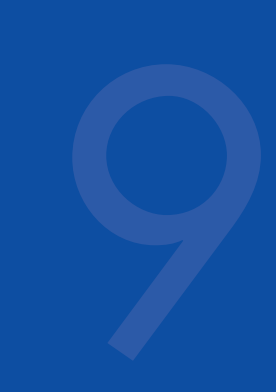

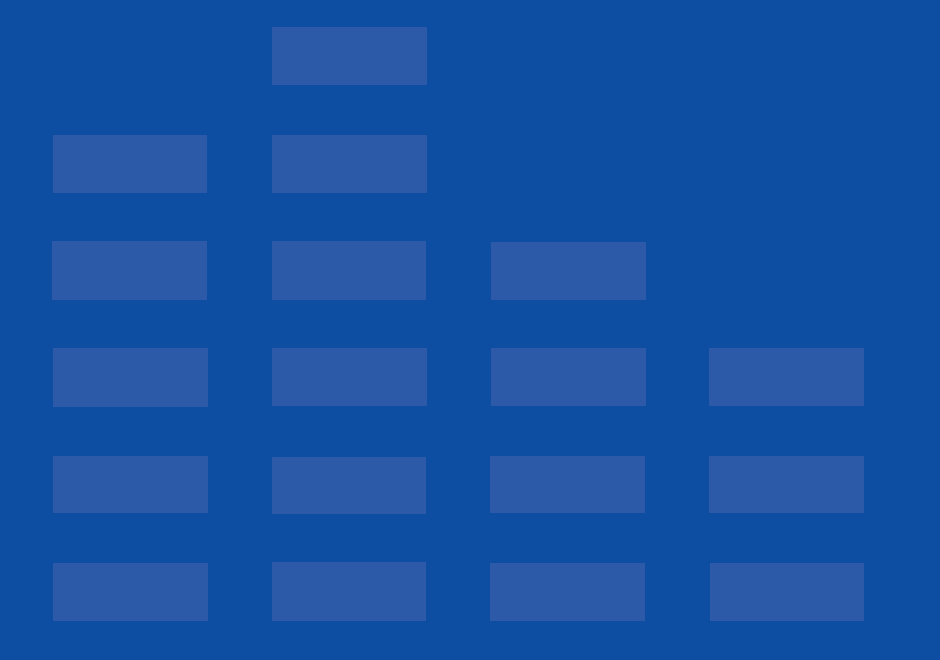

## **Cторінка калібрування**

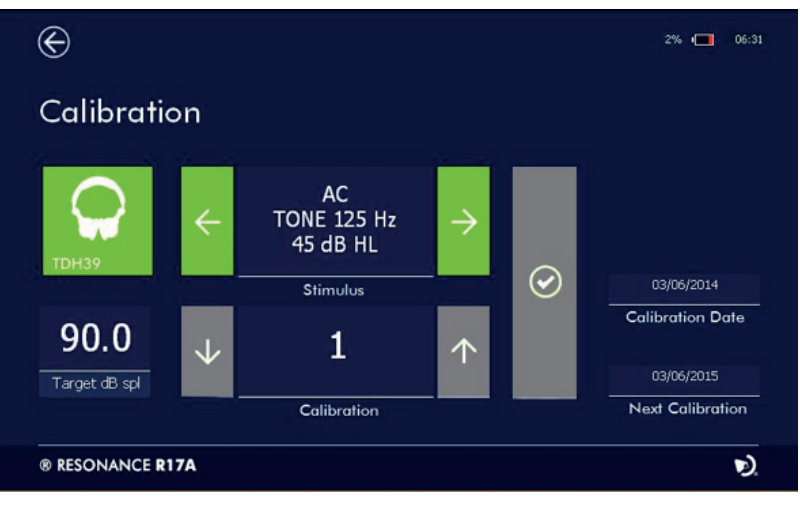

Щоб отримати доступ до калібрувальної сторінку натисніть цей значок на стартовій сторінці.

На цій сторінці можна перевірити рівні і дату калібрування, але їх не можна змінити . Калібрування приладу повинен проводити тільки навчений авторизований персонал. Інформацію, що стосується процедури калібрування, можна знайти в брошурі Technical Manual.

## Дата і час

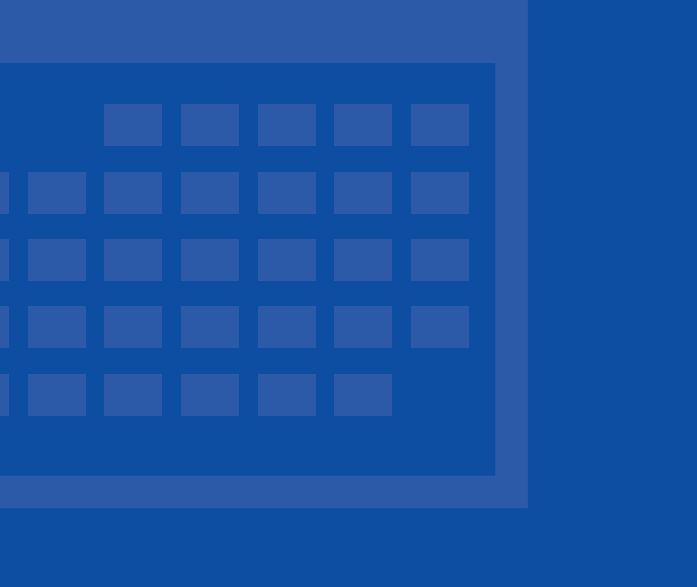

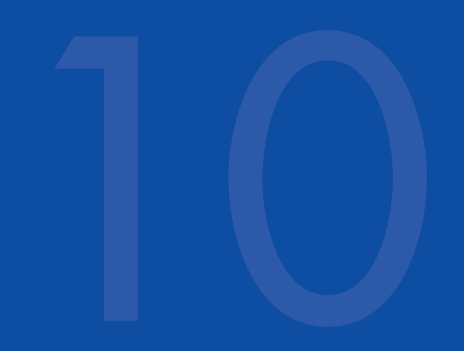

## $\odot$  $\frac{1}{2}$  14:33 Date/Time  $\odot$ 2013 ® RESONANCE R17A D.

## **Сторінка зміни часу та дати**

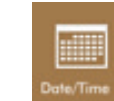

Для зміни часу і дати натисніть на цю іконку на стартовій сторінці.

З'явиться сторінка, як на малюнку.

Для зміни даних використовуйте стрілки

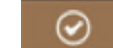

Натисніть, щоб зберегти дані.

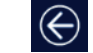

Натисніть, щоб повернутися на стартову сторінку.

## Основне маркування

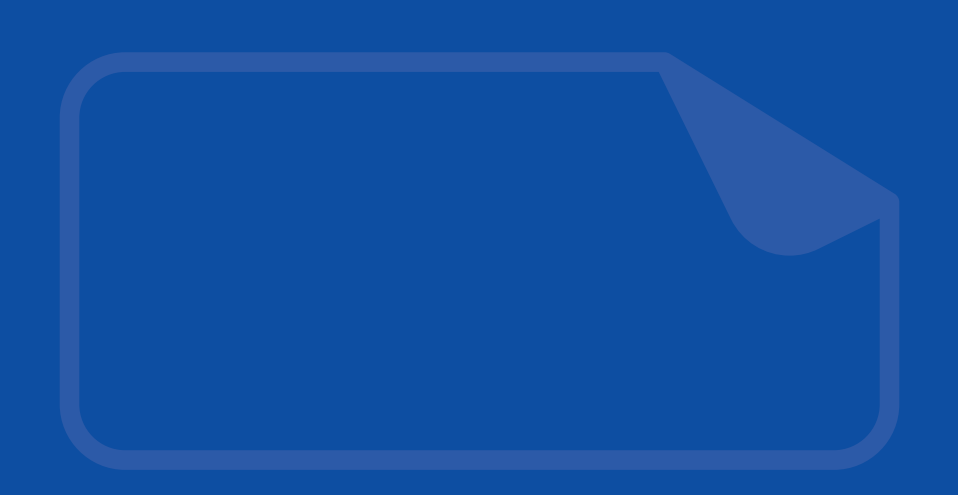

## **Умовні познички на корпусі пристрою Етикетка ідентифікації продукту**

TOP COVER

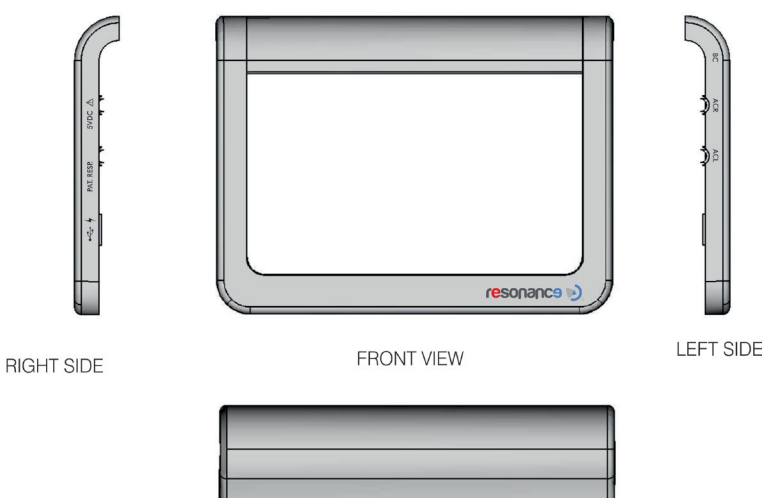

团团领贸 Power supply: 5Vdc 2A  $\overline{\cdots}$   $\overline{\cdots}$   $\overline{\cdots}$ sted medical AC/DC adapte M.R.S. S.r.t Gazzaniga (BG), Ney

**BOTTOM COVER** 

Згідно малюнка за годинниковою стрілкою від верхньої: зверху, зліва, знизу, праворуч, посередині: вигляд спереду

## **УПАКОВКА ПРИСТРІЙ**

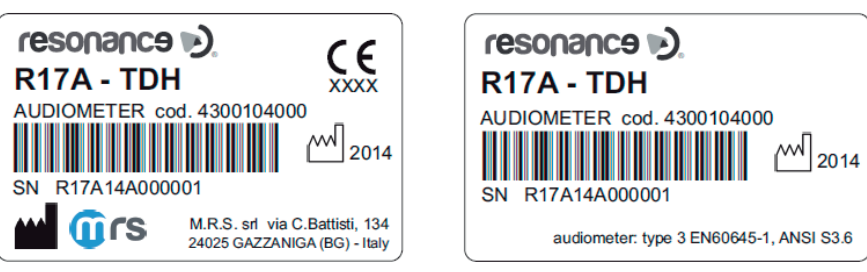

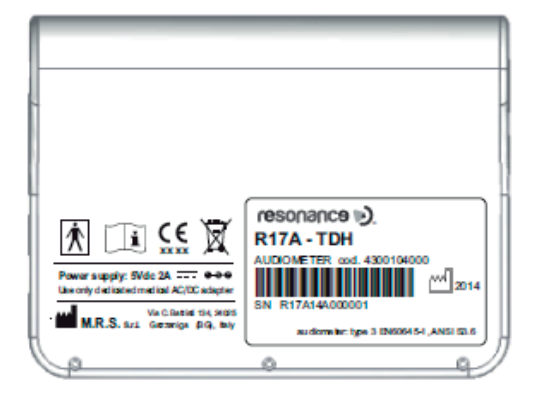

## Присутні символи

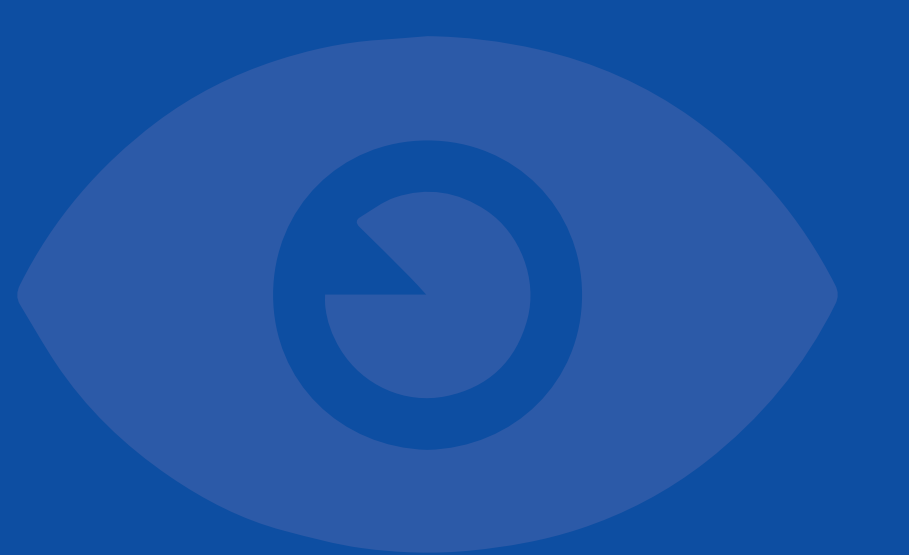

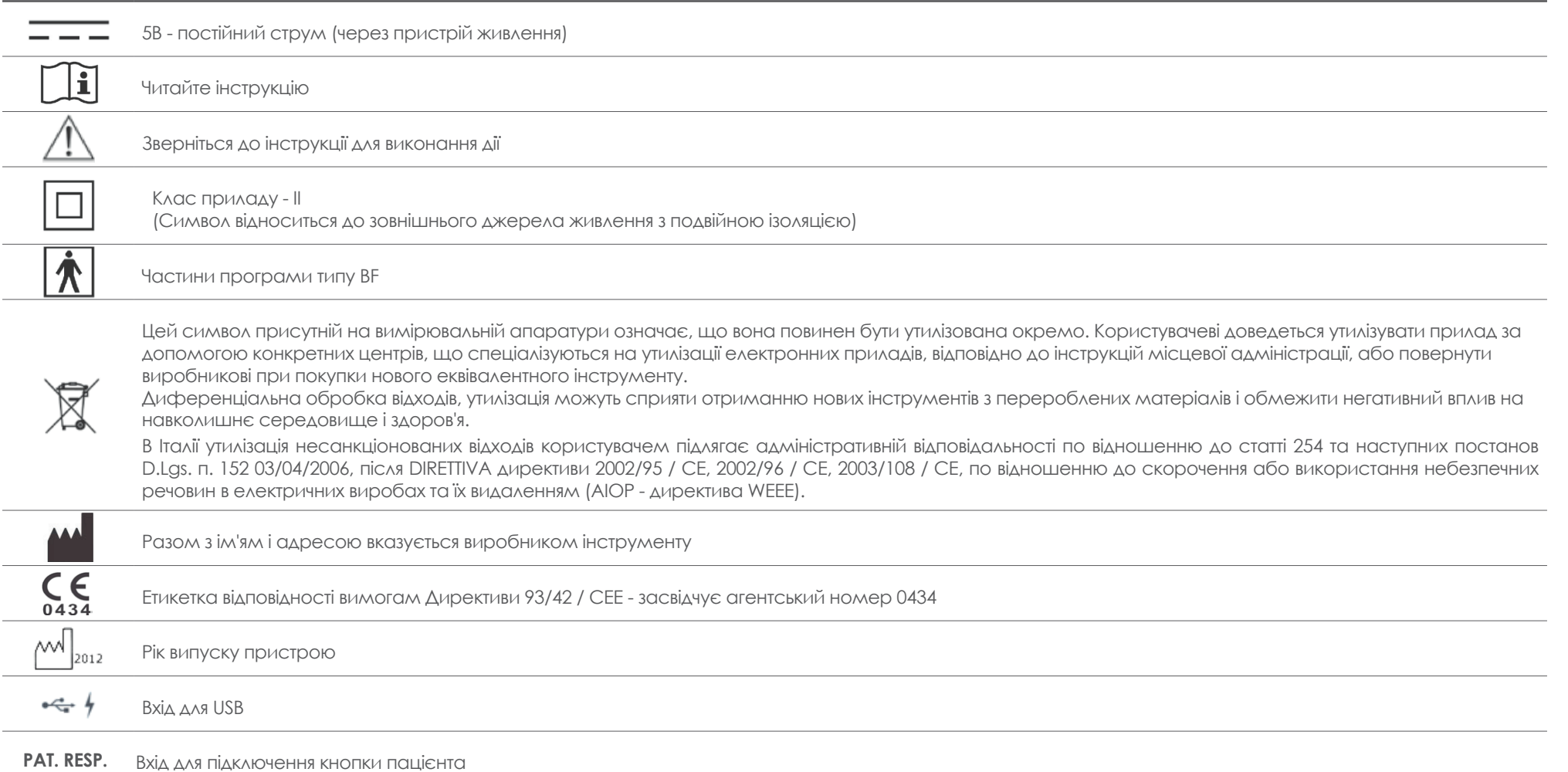

# Попереджувальні 13<br>повідомлення

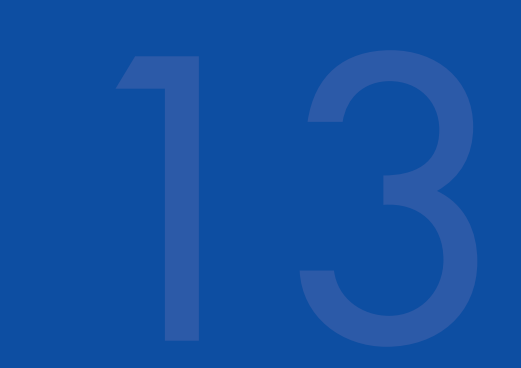

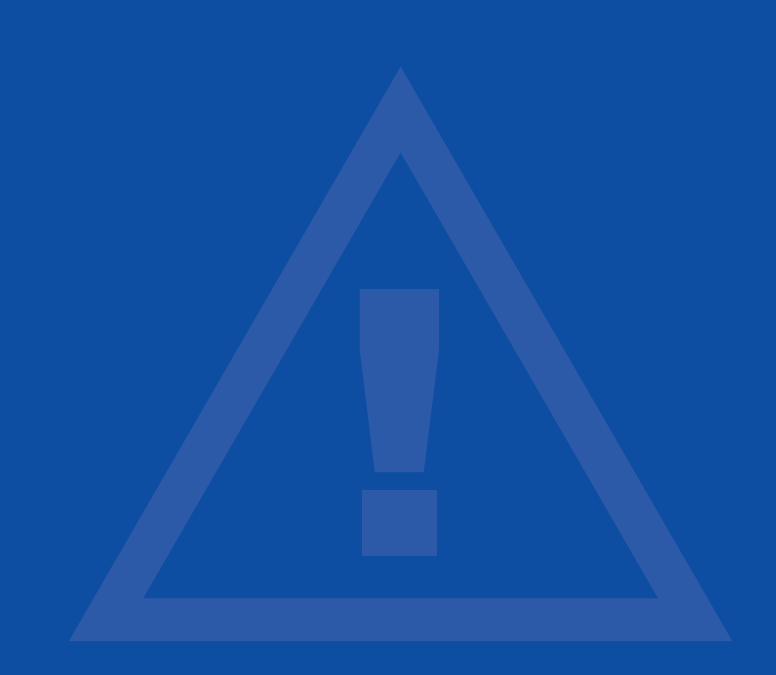

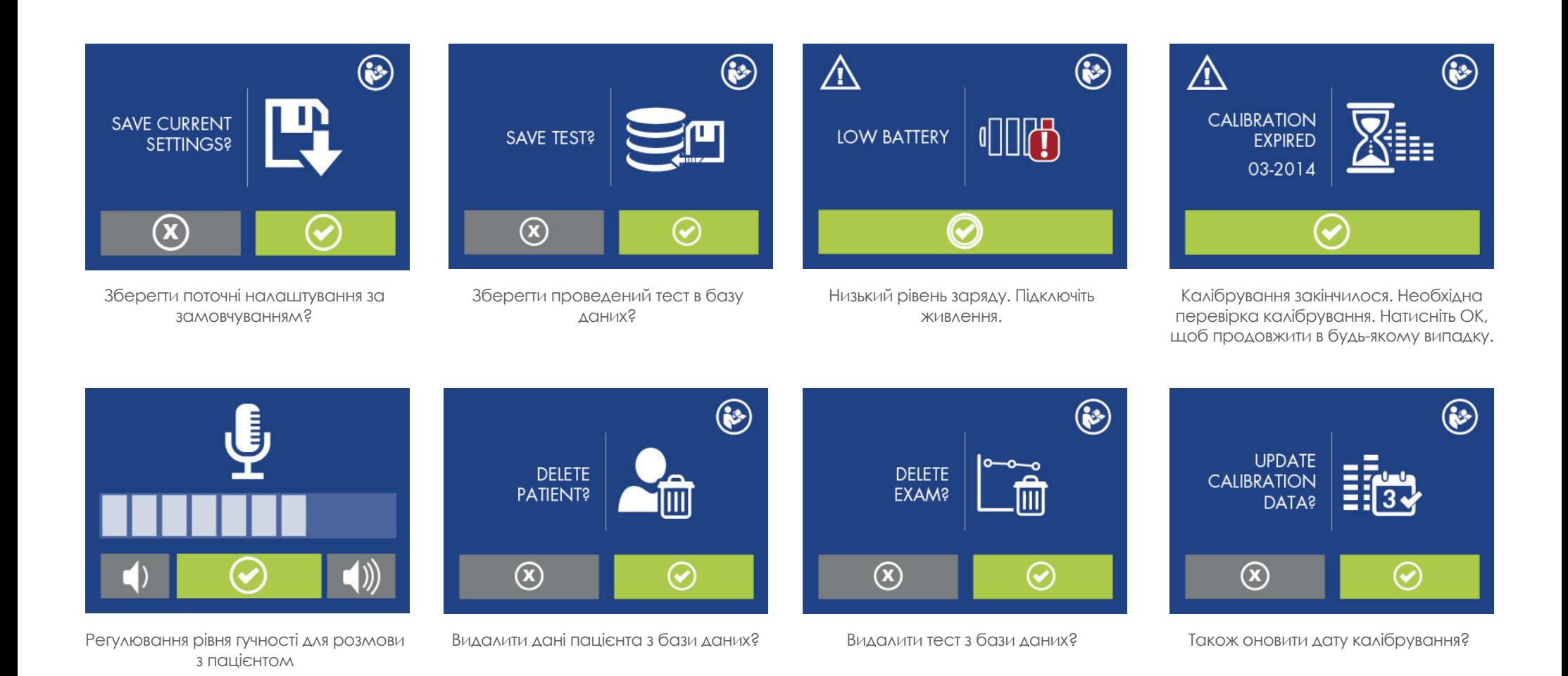

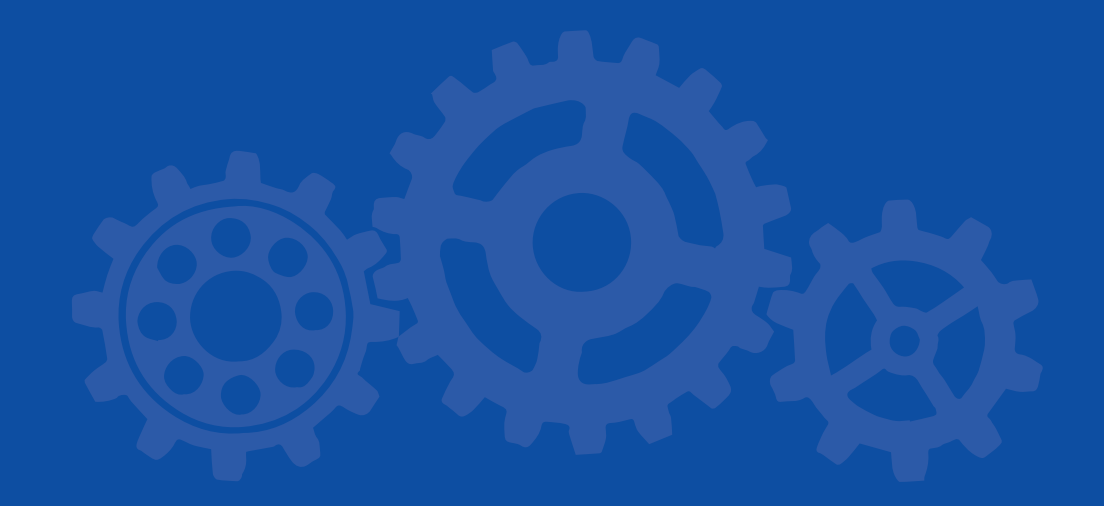

## Чистка та технічне обслуговування 14

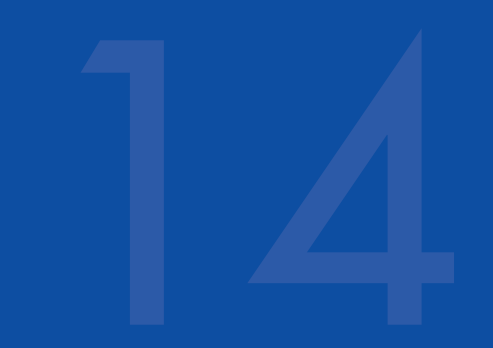

- Очистіть зовнішню кришку приладу за допомогою вологої тканини, не використовуйте агресивні миючі засоби. Уникайте будь-якого проникнення рідин всередину.
- У ході випробувань, подушки навушників знаходяться в тісному контакті з пацієнтом. Навіть якщо ці частини є біосумісними, вони не є стерильними і, отже, вимагають особливої уваги:
	- після кожного випробування необхідно продезінфікувати подушки навушників перед використанням нового пацієнта, використовуючи комерційний характер алергіків дезінфікуючі наступні вказівки виробника.
- Калібрування, інші можливі ремонти, монтаж або модифікації приладу повинні виконуватися технічним персоналом, уповноваженим виробником R17A і відповідно до інструкцій, що містяться в технічній брошурі.
- Інтервал для звичайного технічного обслуговування і калібрування становить один рік. При плановому технічному обслуговуванні перевіряється стан кабелів датчиків, кабелів електроживлення, подушки навушників, цілісність підставки інструменту. Калібрування приладу повинне проводитися кваліфікованим персоналом, уповноваженим виробником, з використанням конкретних приладів. Воно включає в себе обстеження рівня і частоти всіх сигналів, що випромінюються перетворювачами, які поставляються з приладом. Після калібрування зі спеціалізованим приладів функціональне обстеження приладу повинне бути виконане.
- Якщо датчики або інші частини інструменту мають бути заміщені, використовувати тільки ті комплектуючі, що поставляються виробником. Якщо перетворювачі змінилися, треба відкалібрувати прилад. Калібрування повинне здійснюватися тільки кваліфікованими фахівцями.
- Прилад живиться від батареї моделі літій-іонний 1SP NCR18650A. Це вбудована батарея і її заміна може бути зроблена тільки кваліфікованим технічним персоналом. Замінити батареї можна тільки на батареї, затверджені виробником.

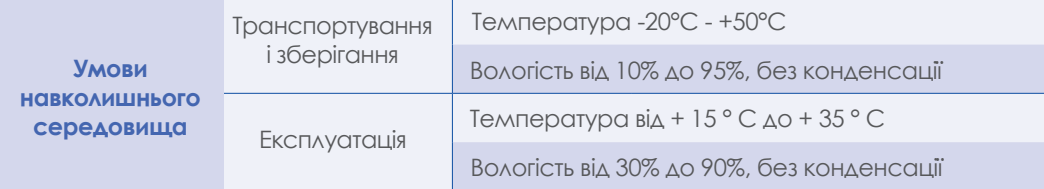

## Технічні характеристики

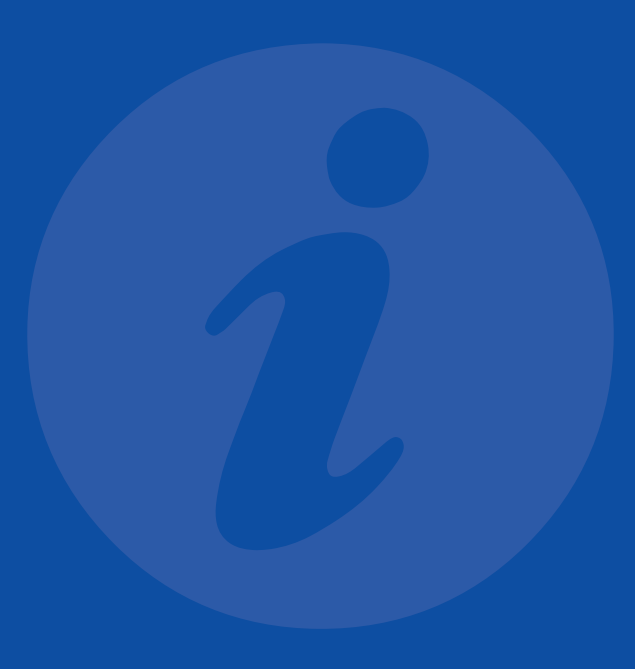

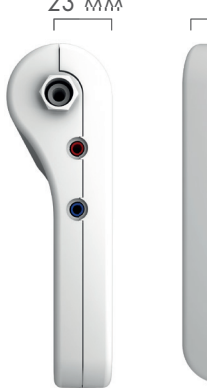

## 23 мм **41 мм** 35 mm DATE OF BIRTH-

## **Електроживлення**

- Іоно-літієвий акумулятор 3,6V  $-3.1$ Ah
- Подача живлення 100/240Vac 50-60Hz – exit +5Vdc / 2A
- Час роботи від баиареї:
- Нормальне використання, до 8 годин
- Подальше використання (мовленнєвий тест у виконанні): 3 год
- Тривалість зарядки акумулятора: менш ніж за 4 год; 80% за 2 години.

## **Орієнтир і класифікація стандартів**

- CEE 93/42 Директива та оновлення 2007/47, / CЕE: Клас IIa (з посиланням на кріпильної IX, правило 10 директиви)
- Безпека: EN 60601-1 (2006) Клас II тип BF
- EMC: EN 60601-1-2 (2007)
- Аудіометр: EN 60645-1; ANSI S3.6 Тип 3 Тип 4 (в залежності від моделі)
- Мовленнєва аудиометрія: EN 60645-2 (частково, тільки для частин зацікавлених нормою)
- Постановочна система якості: EN ISO 9001: 2008 і UNI EN ISO 13485 діє до: 201

## **Дослідження**

- Тональна порогова аудіометрія
- Мовленнєа Аудіометрія з мовного матеріалу, що зберігається у внутрішній пам'яті приладу
- Тональна аудіометрія з автоматичним пошуком записаних (в залежності від моделі)

## **Виходи**

• ACR, ACL, BC (ВС залежить від моделі)

## **Входи**

• Кнопка відповіді пацієнта (залежить від моделі)

## **Типі сигналів**

• Чистий тон, мовний матеріал у внутрішній пам'яті

## **Тип подачі сигналу**

• Безперервний, пульсуючий, трель(2Hz)

## **Маскування**

• Вузька шумова смуга, мовний шум, білий шум.

## **Частоти та макимальний рівень**

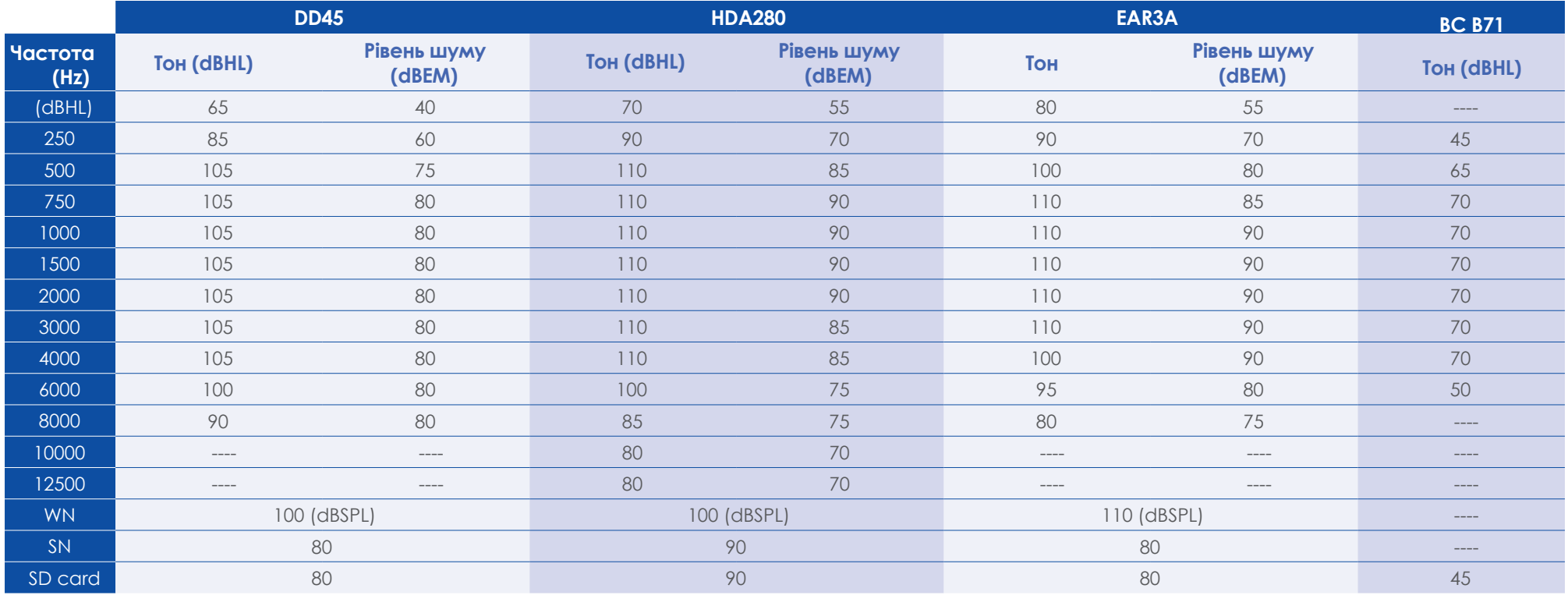

• частота тону точність  $\pm$  1%

•  $\Delta$ Б зміна рівня: 1, 2, 5  $\Delta$ Б

Більш детальні технічні характеристики, електричні схеми, список компонентів, інструкції з калібрування та інші матеріали необхідні для технічного обслуговування і ремонту приладів, містяться в інструкціях з експлуатації, які будуть поставлятися за запитом технічниму персоналу, уповноваженому виробником, щоб виконати ці операції ,

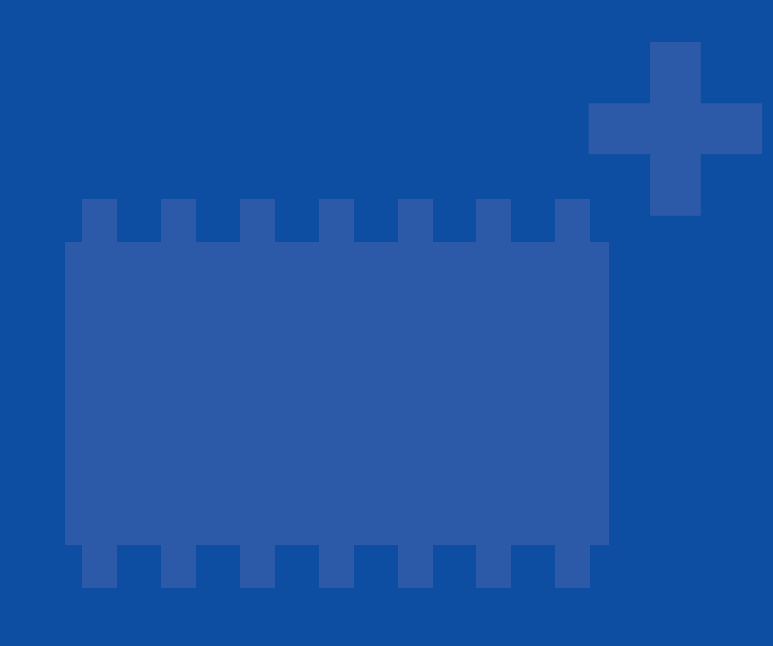

## Аксесуари, тести і додаткові комплектуючі

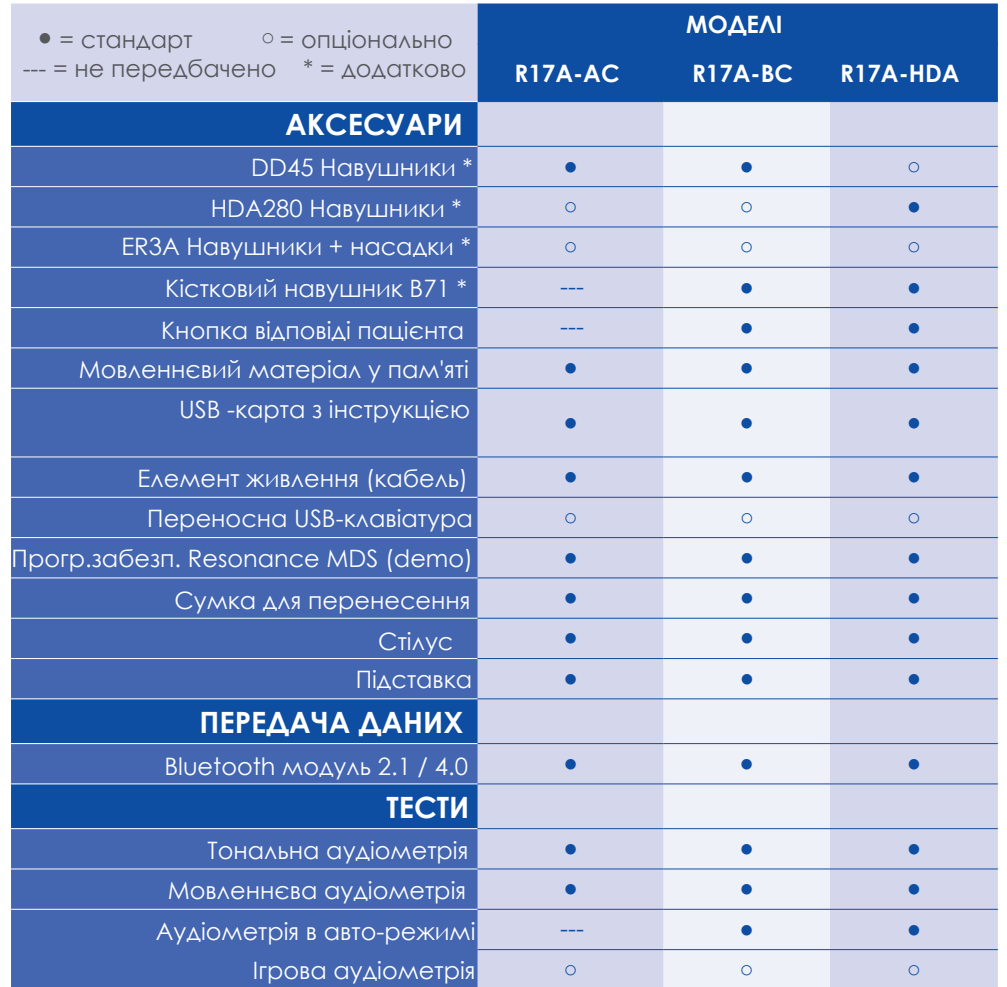

Зовнішній вигляд представлених перетворювачів, які проводять сигнали, що подає оператор і вступають в контакт з пацієнтом. У списку вище вони позначені зірочкою (\*).

Нижче наведені перетворювачі, які демонструють зовнішній вигляд приладу та номер гнізда, що знаходяться на задній панелі приладу, до якого повинен бути підключений певний перетворювач.

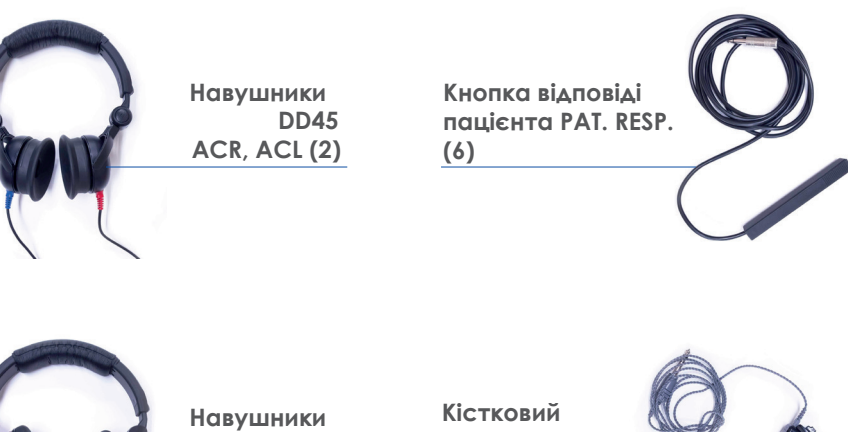

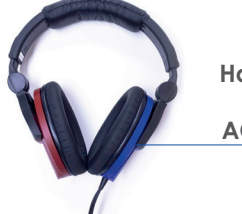

**HDA280 ACR, ACL (2)** **навушник BC (3)**

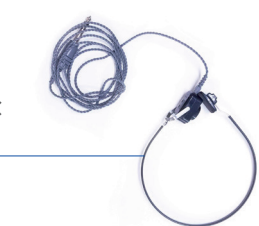

## Електромагнітні випромінювання 17

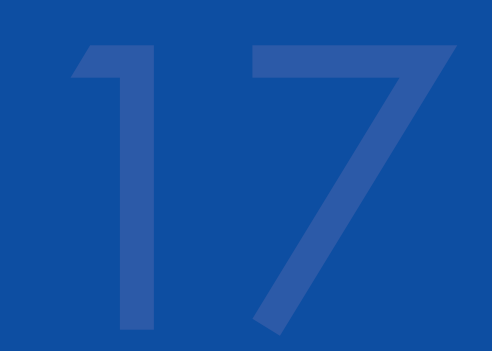

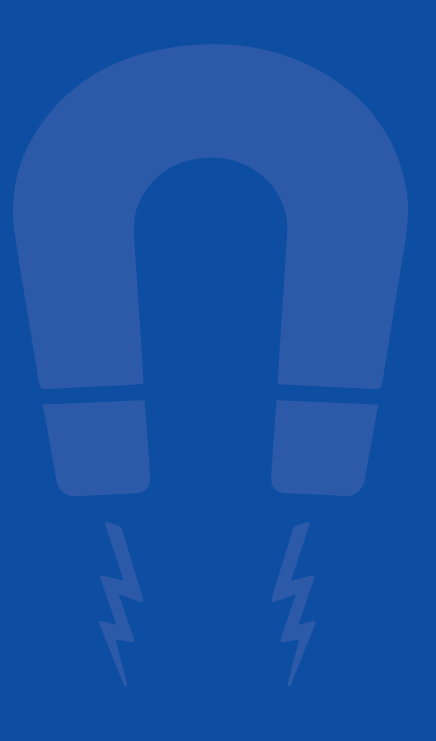

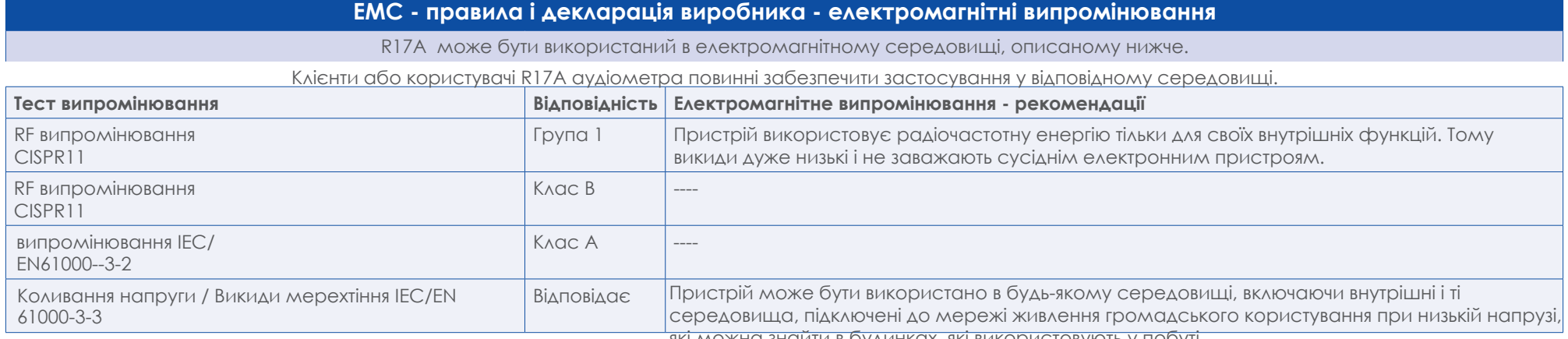

які можна знайти в будинках, які використовують у побуті.

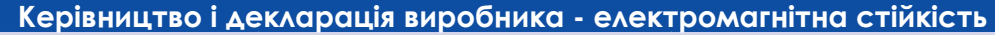

R17A може бути використаний в електромагнітному середовищі, описаному нижче.

Клієнти або користувачі R17A аудіометра повинні забезпечити застосування у відповідному середовищі. Характеристики:

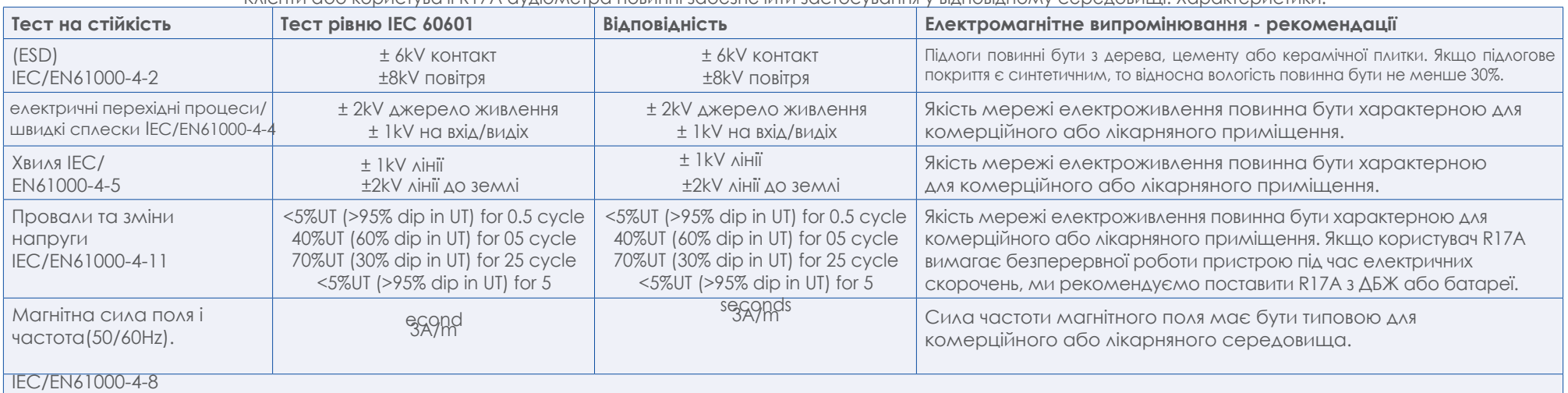

**Note:** UT це напруга живлення мережі до застосування тестового рівня

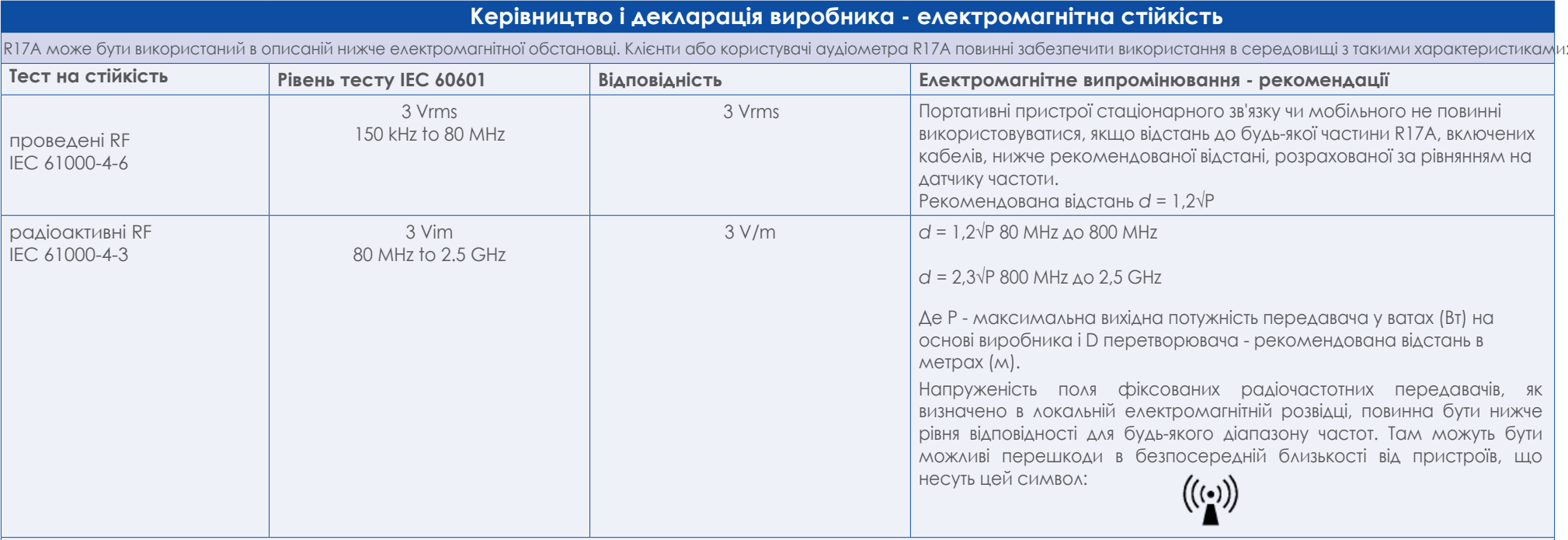

**Примітка**: При 80 МГц і 800 МГц, застосовується вищий діапазон частот

**Примітка**: Ці принципи не можуть бути застосовні в усіх ситуаціях. На поширення електромагнітних хвиль впливає поглинання та відхилення конструкцій, об'єктів і людей.

**a.** Інтенсивність поля фіксованого передавача, такі як радіотелефон (стільниковий / бездротовий) і мобільні телефони, аматорських радіостанцій, FM і AM радіо і ТВ, теоретично не може бути визначена точно. Для оцінки електромагнітної обстановки в зв'язку з фіксованими радіопередавачами, місцеве електромагнітне дослідження повинно бути розглянуте додатково. Якщо інтенсивність виміряного поле, в якому буде використовуватися R17A, знаходиться вище прийнятного рівня відповідності, описаному вище, R17A має бути під наглядом, щоб перевіряти його нормальне функціонування. У разі аномального функціонування може знадобитися додаткова увага, такі як зміна положення або орієнтації R17A.

**b.** на вищіх діапазонах частот від 150 кГц до 80 МГц, інтенсивність поля повинна бути нижче 3 В / м.

## **Рекомендована відстань між портативними і мобільними комунікаціями та R17A**

R17A призначений для використання в електромагнітному середовищі, де УФ перешкоди знаходяться під контролем. Клієнти або користувачі можуть мінімізувати електромагнітні перешкоди, при збереженні мінімальної відстані між портативними і мобільними передавачами і R17A, як зазначено нижче, на підставі макс. вихідної потужності пристроїв зв'язку.

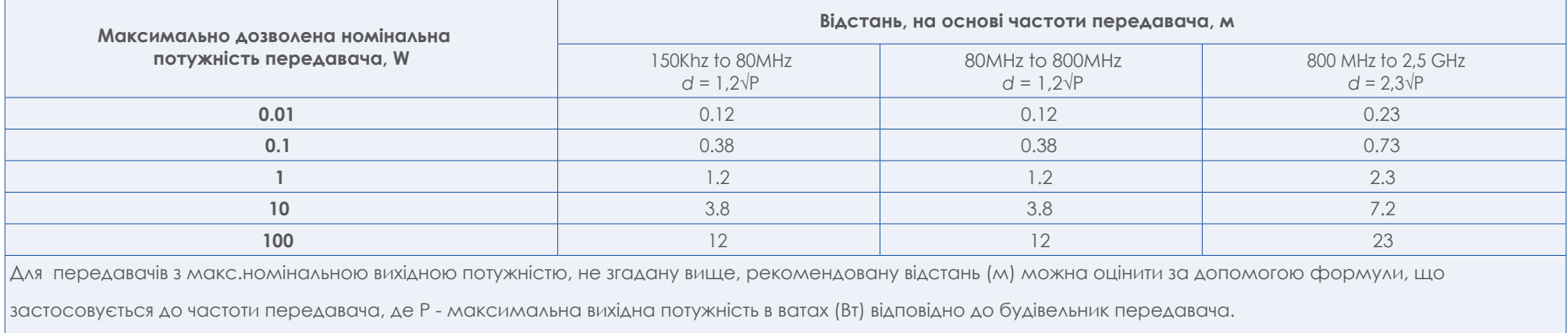

**Примітка** 1: при 80 МГц і 800 МГц, відстань застосовується по відношенню до найвищої частоті діапазону

**Примітка** 2: Ці принципи не можуть бути застосовні в усіх ситуаціях.

На поширення електромагнітних хвиль впливає поглинання та відхилення конструкцій, об'єктів і людей.